- 1. Vyplňte údaje v záložke "údaje o poistníkovi" (t.j. Vašej firme/organizácii)
- 2. Prejdite na záložku "zoznam"
- Kliknutím na žlté políčko vedľa políčka "mesiac" vyberte aktuálny mesiac
- 3. Tambié zna ponené vedla politika mesiac<br>resp. mesiac, v ktorom začína poistená cesta
- Vyplňte žlté políčka, zelené sa vyplnia automaticky (položky "Typ produktu"
- a "Krajina" vyberte z menu menu sa objaví kliknutím na políčko) 4.

## **Obchodné meno /názov organizácie:IČO:**

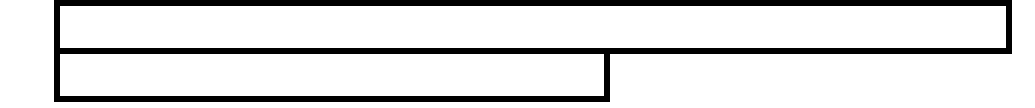

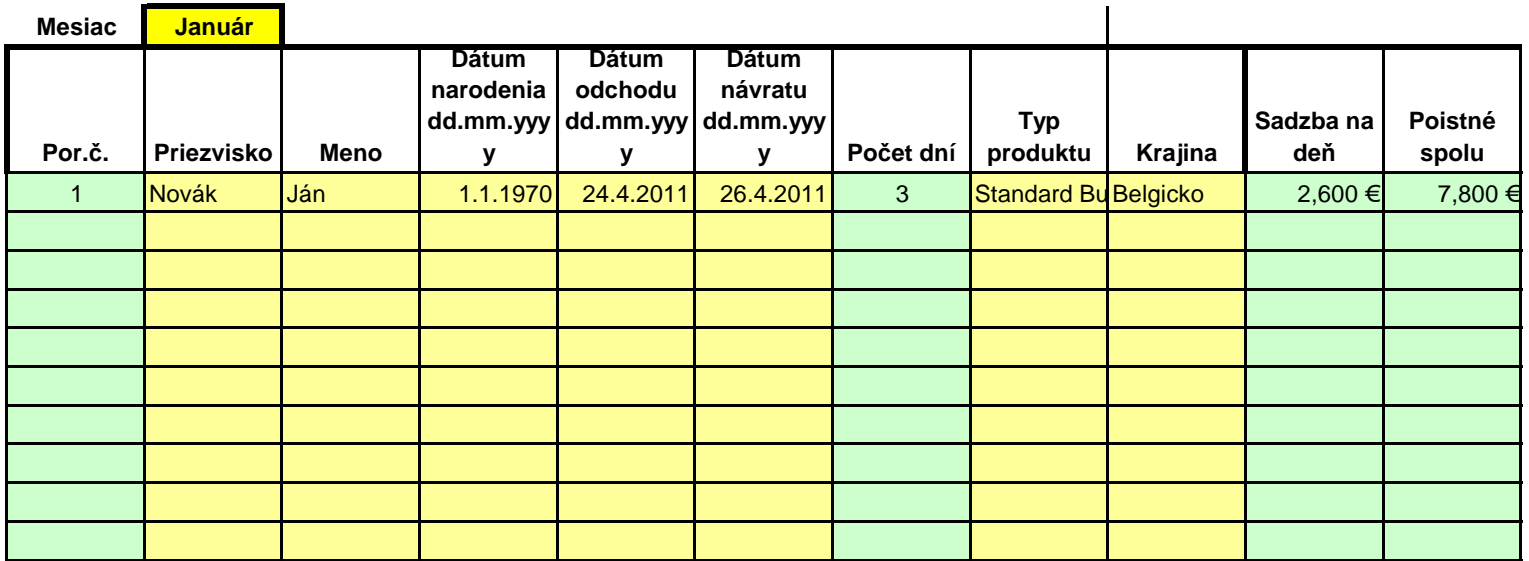

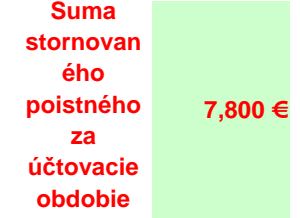